## **Textbaustein | Stammdaten**

Textbausteine sind immer wiederkehrende, gleich lautende Texte. Legen Sie den Namen, unter dem der Text hinterlegt werden soll, und den zu hinterlegenden Text fest. Dass nicht alle Textbausteine überall angezeigt werden, werden die Textbausteine in Kategorien angelegt und demnach nur an diesen Stellen zur Verfügung gestellt.

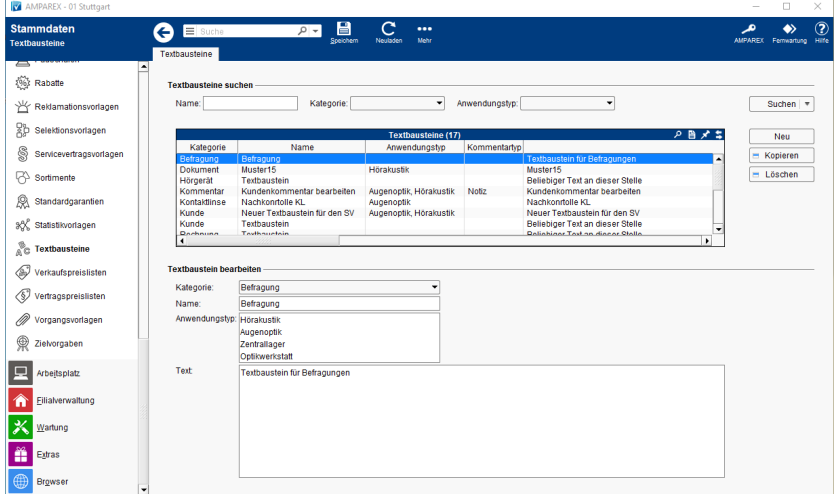

## Arbeitsabläufe

- [Textbausteine anlegen | Arbeitsablauf](https://manual.amparex.com/display/HAN/Textbausteine+anlegen+%7C+Arbeitsablauf) [Auswählen von Textbausteine](https://manual.amparex.com/pages/viewpage.action?pageId=36441246)
- 

## Funktionsleiste

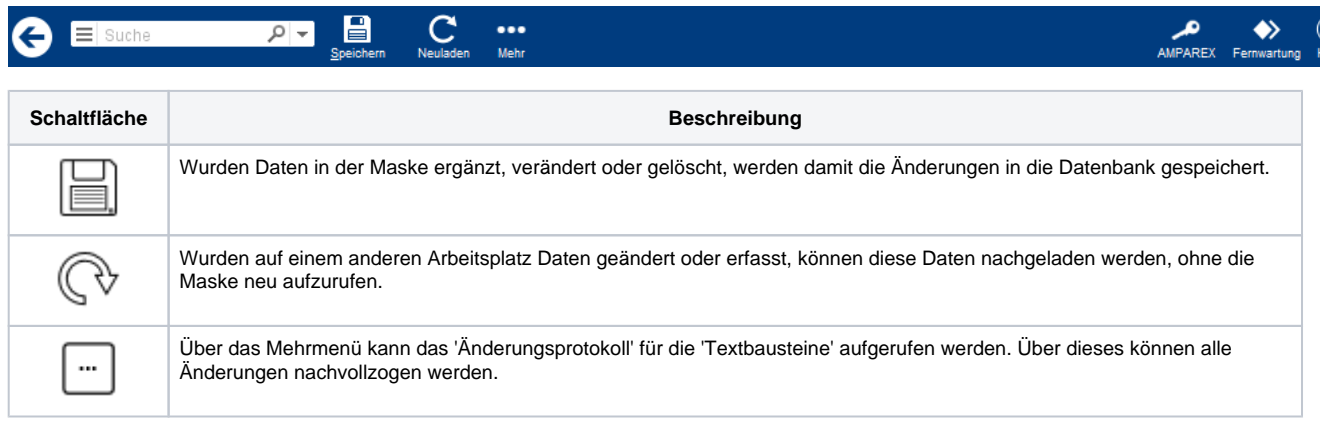

## Maskenbeschreibung

### **Textbausteine Suchen**

**Feld Beschreibung**

# **Textbaustein | Stammdaten**

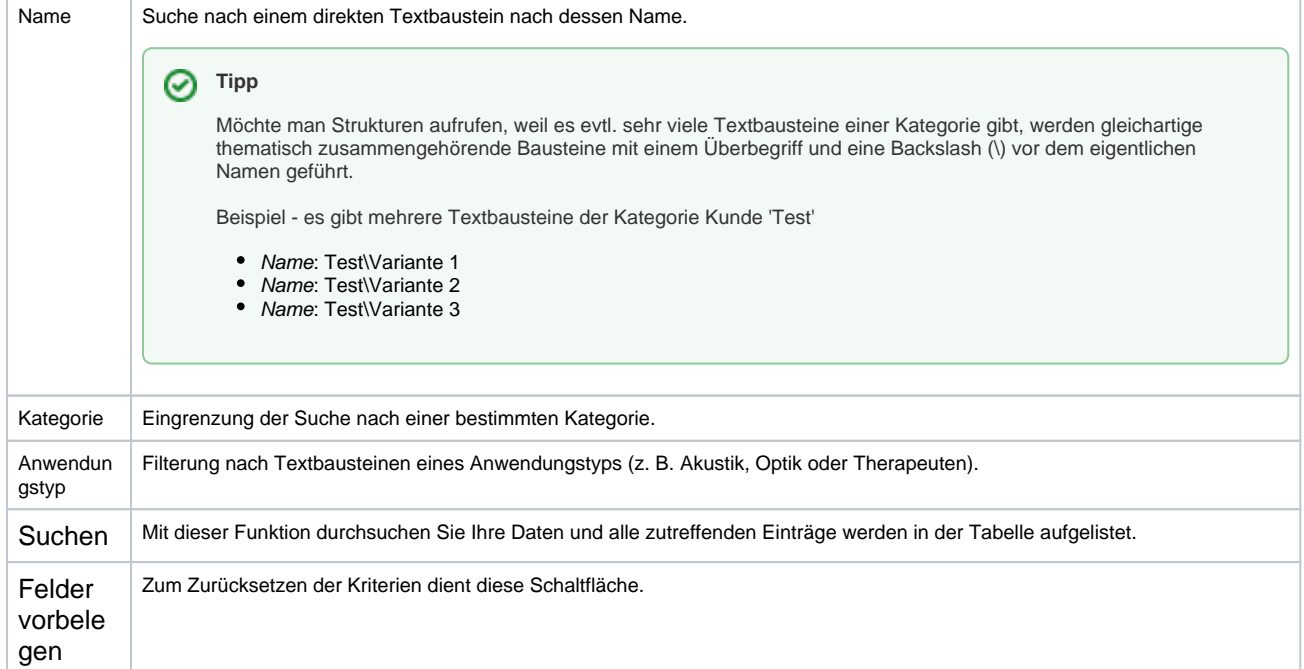

### **Tabelle 'Textbausteine'**

Die Sortierung der Tabelle erfolgt nach der ersten Spalte 'Kategorie'. Gibt es mehrere Einträge in einer Kategorie, wird zusätzlich innerhalb der Kategorien nach der Spalte 'Name' sortiert.

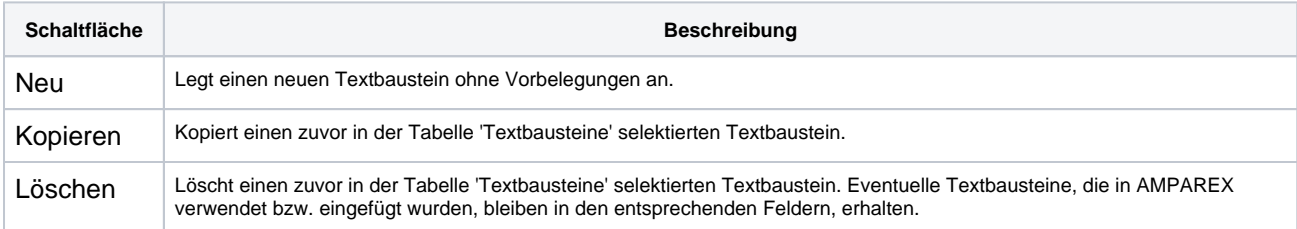

### **Textbausteine bearbeiten**

0

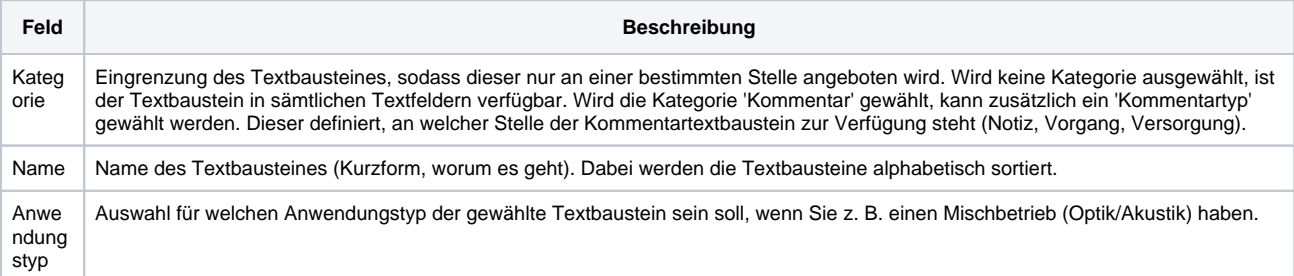

# **Textbaustein | Stammdaten**

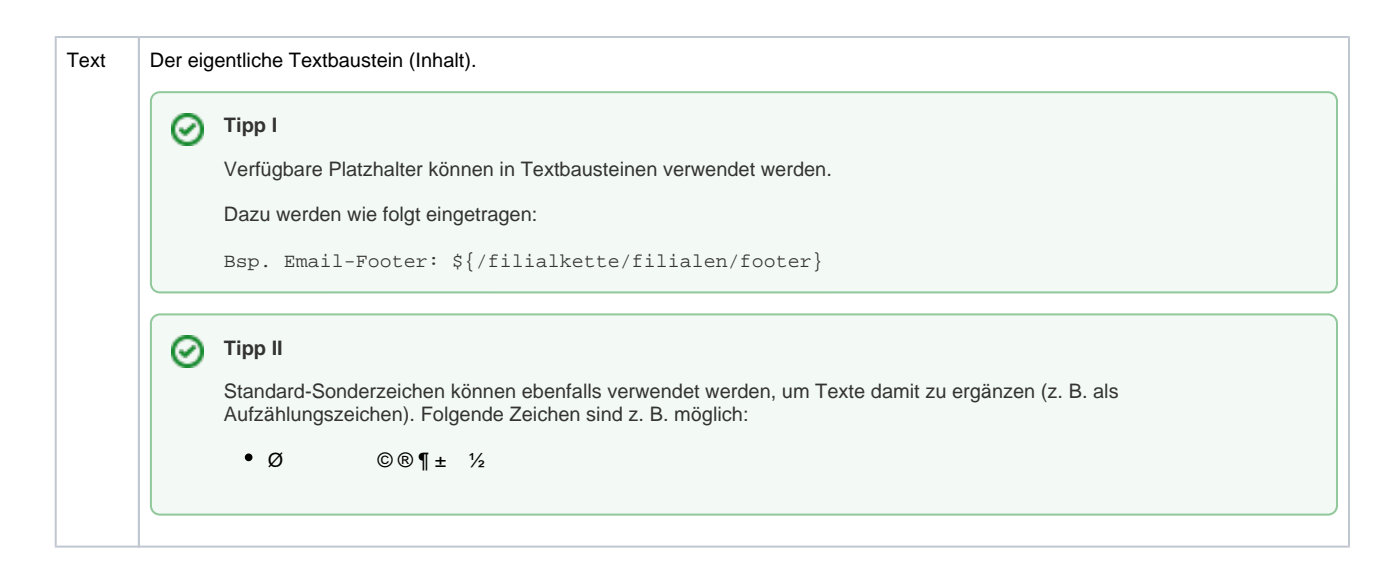